# Evo Laser Firmware Developer's Manual

# Table of Content

Chapter 1 Introduction

Chapter 2 Hardware Overview and Subsystems

2.1 Overview

2.2 Evo Laser Hardware Core System

2.3 Evo Laser Smartport™

Chapter 3 Firmware Development

3.1 Introduction

3.2 Evo Laser Development Requirements

3.3 MPLAB X Step By Step Guide

Appendix:

Revisions

# 1. Introduction

Evo Laser is the next generation laser pointer released by Wickedlasers. Its also the first fully open sourced and smartphone enabled intelligent laser pointer in the world.

Due to the open source nature of the laser pointer, this manual is produced to facilitate development of alternate firmware for the Evo Laser pointer.

#### *Who should read this document*

This manual is produced for hardware and firmware developers who are interested in developing for the Evo Laser series.

*License applicable to Evo Laser firmware source files and hardware project files*

All firmware source and project files for the Evo Laser series released by WickedLasers Inc are **licensed under Creative Commons Attribution-NonCommercial-ShareAlike 3.0 Unported** *(CC BY-NC-SA 3.0)* license. Under this license you are allowed to

- **to Share** to copy, distribute and transmit the work
- **to Remix** to adapt the work

However, you can not derive commercial work upon these resources without written permission from Wickedlasers Inc.

The details of the license can be found here http://creativecommons.org/licenses/by-nc-sa/3.0/.

Wickedlasers Inc encourages development of commercial products based on our Evo Laser products but we would like to be informed of such developments.

# 2. Hardware Overview and Its subsystems

### *2.1 Overview*

The core Evo Laser pointer hardware is consisted of the following components

- Laser diode
- PWM controlled laser driver
- Microcontroller IC from Microchip PIC12F683
- $\bullet$  and an extension header which can be used to connect to the Smartport<sup>TM</sup> adapter.

The Smartport<sup>™</sup> is an adapter for the Evo Laser pointer that can be used to connect to smartphones with a common 3.5mm audio jack. Currently iOS and Android apps are available which use this technology.

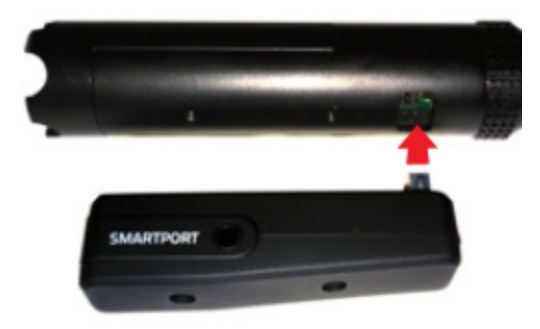

Figure 1. Smartport<sup>™</sup> Extension

#### *2.2 Evo Laser Hardware Core System*

This section details the internal working of Evo lasers. The goal is to provide sufficient background knowledge to assist development of alternative firmware.

Figure 2 is the complete schematic of the Evo Laser pointer. Following are the key points in understanding the schematic.

- D1, R3 provides a supply independent voltage reference.
- R6, R3 and Q3 inverts the PWM signal.
- R1 and VR1 provides an adjustable voltage reference with varying source impedance (which is an unwanted but negilible).
- R13, SL1, R9, R5, R7 and C5 form a low pass filter which averages out the PWM signal.
- When SLI is shorted, the 3DB point of the RC low pass filter is 175Hz and when SLI openned, the bandwidth is 280Hz. Since PWM is running at 31.250kHz at GP2, it is way higher than the 3DB point.
- R5 and R7 is a voltage scaler which is used to size the non-inverting voltage of U2 correctly. Without them, C5 needs to be a lot larger.
- U2 and Q1 is a voltage follower (buffer). Voltage across R12 will be the same as voltage at the non-inverting input  $(V+)$  of U2.
- R10, R11 and C4 provides dominant pole compensation
- R12 converts voltage to current.

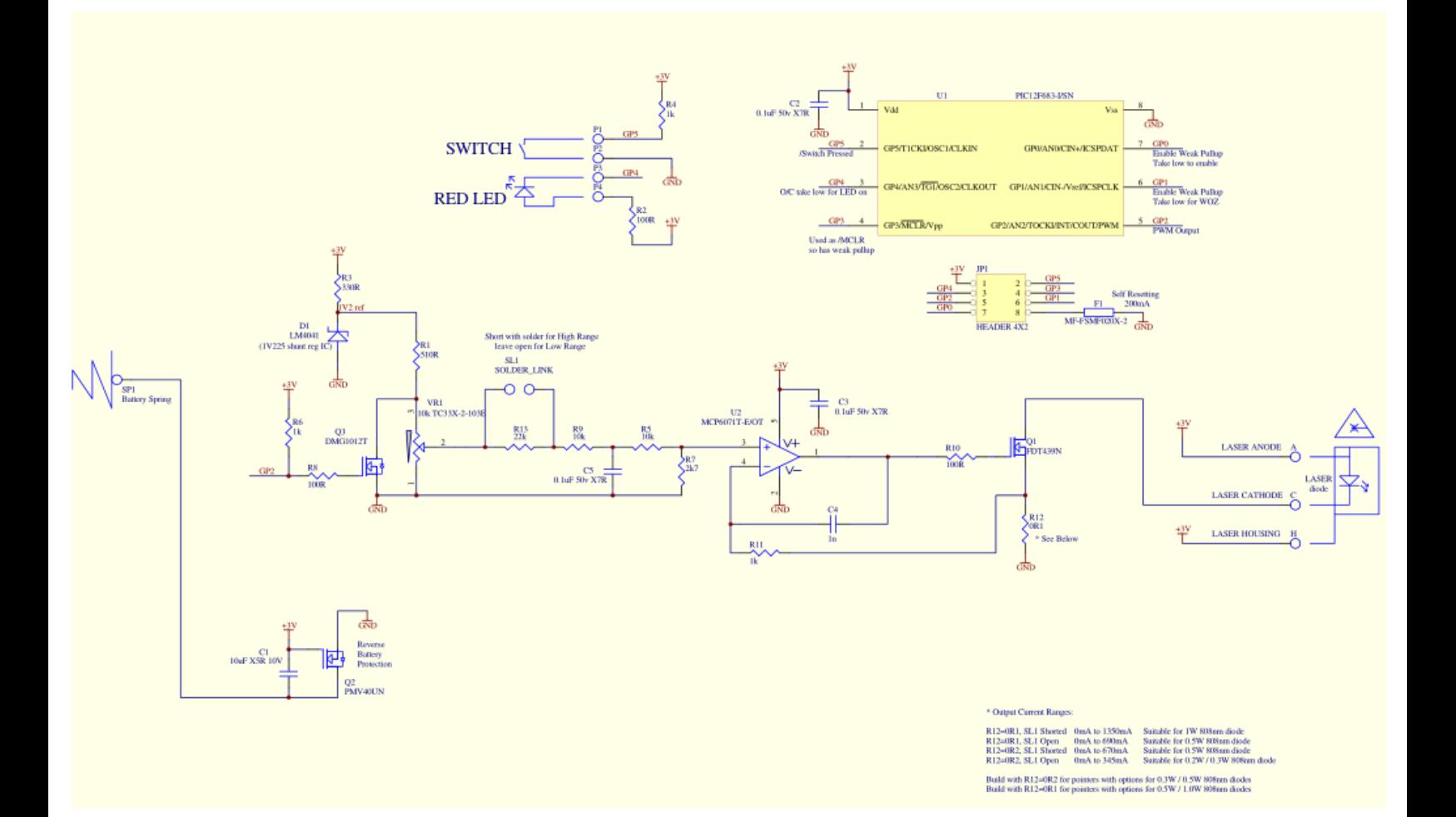

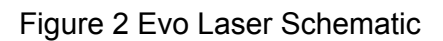

The microcontroller used in Evo laser is PIC12F683 from Microchip. It has 8 pins which are

used as follows in this project.

- Pin 1, Vdd, voltage supply
- Pin 2, GP5 (General Purpose 5), SmartSwitch input, digital, active low.
- Pin 3, GP4, red LED control, output, digital, active low.
- Pin 4, Master Clear, weak pullup enabled.
- Pin 5, GP2, PWM output, digital, this controls the laser driver
- Pin 6 and Pin 7, GP1 and GP0, input, week pullup enabled, active low, these pins are used as mode select. See firmware chapter for more details.
- Pin 8, Ground.

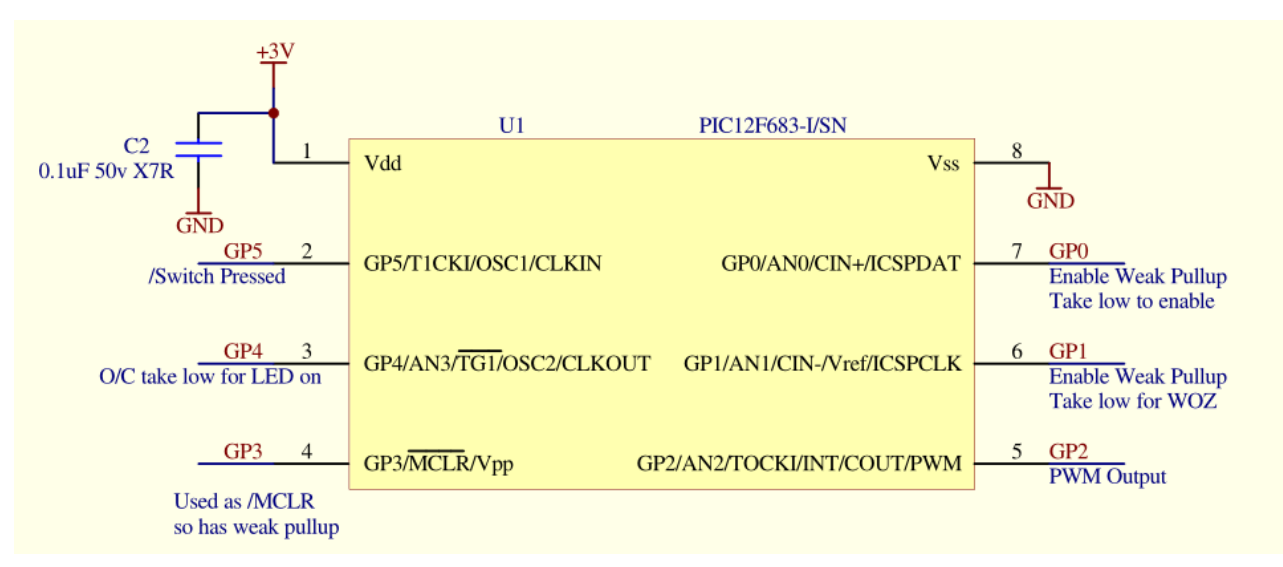

Figure 3, PIC12F683

The last component of Evo schematic is the extension header. Image is attached and it is self explanatory.

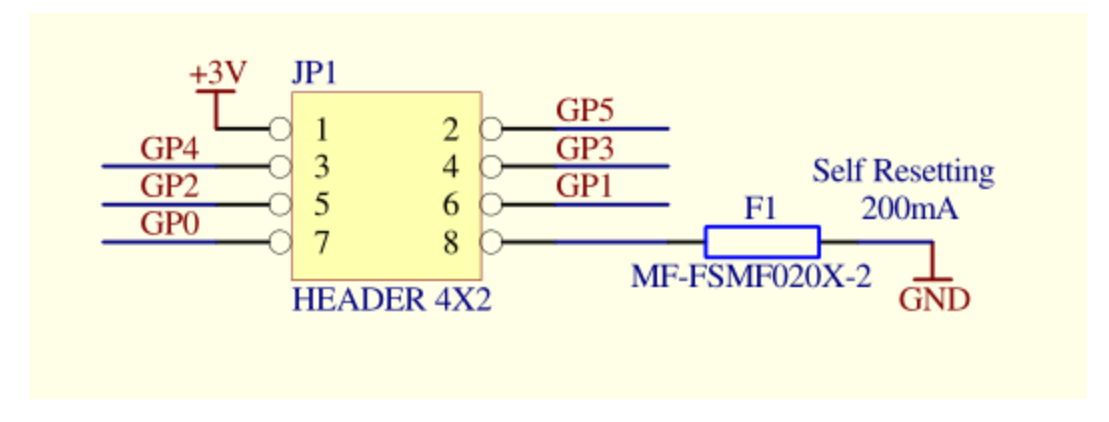

Figure 4, Extension Header

# *2.3 Evo Laser Smartport TM*

Smartport<sup>™</sup> adapter is the proprietary adapter that can be used to connect Evo laser to smartphones with 3.5mm audio port. There is no microcontroller used Smartport™ so no firmware development is possible with it. If you are interested in developing smartphone apps based on Smartport<sup>™</sup>, please refer to our mobile app development guide.

The hardware of Smartport<sup>™</sup> is very simple. It consists of a 3.5mm Audio Jack and two signal paths from L and R of audio jack to GP0 and GP1. GP0's path is AC coupled while GP1 is DC coupled. Both path have voltage clamping diode protection.

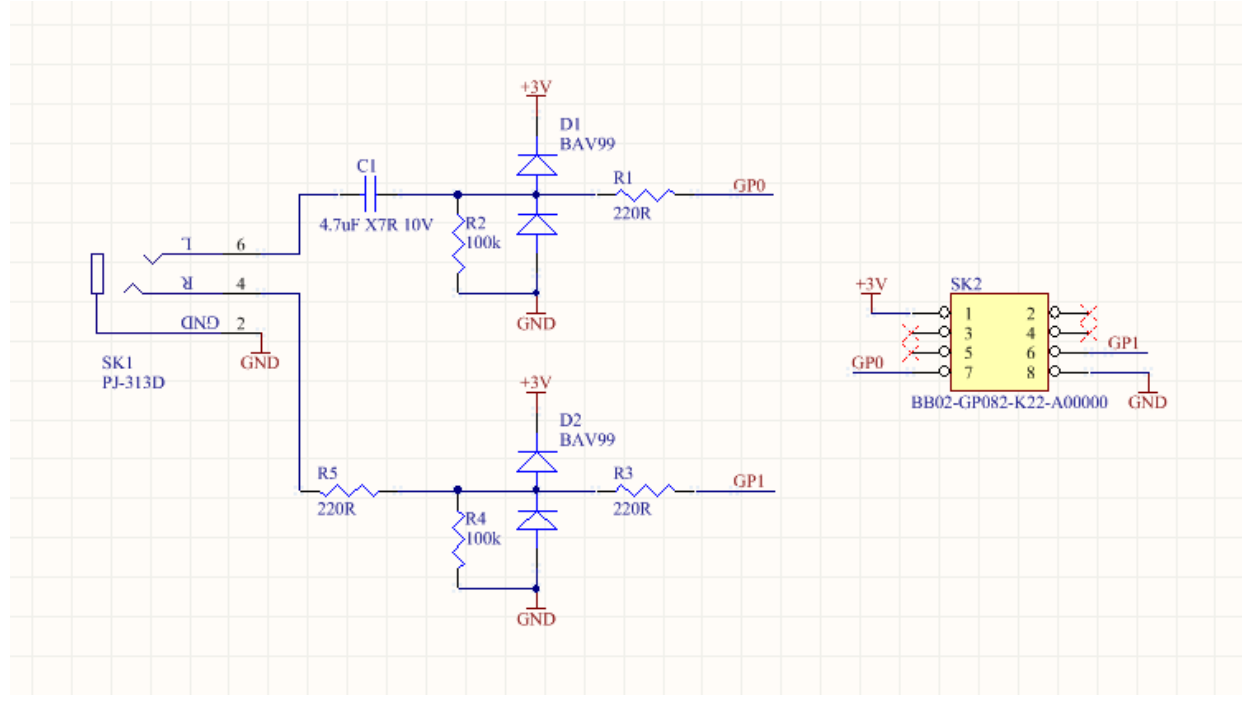

Figure 5, Smartport Schematic

# 3.Firmware Development

## *3.1 Introduction*

The original and official firmware for Evo laser has been developed using WizC IDE and PIC compiler. However, we discourage future development on Evo to be based on this toolset as we discovered a few bugs associated with the WizC toolset.

We have plans to port the original source code of Evo laser firmware to Microchip's offical IDE, MPLAB X.

Due to these reasons, the source code released for Evo laser will be based on WizC but this document will only details the setup necessary for development with MPLAB X.

MPLAB X based source code will be released as soon as they are available.

#### *3.2 Evo Laser Development Requirements*

There are three requirements to Evo firmware development besides having a Evo laser pointer.

- Evo Laser programmer
- MPLAB X IDE
- Free MPLAB XC8 C Compiler

The only extra piece of hardware you will need for developing Evo firmware is the Wickedlasers Evo Programmer (also called Programming Plug in the Evo user manual). This programmer can be used to flash custom firmware into the Evo Laser as well as used as a programmer/debugger with MPLab X IDE.

This programmer can be purchased directly on our website.

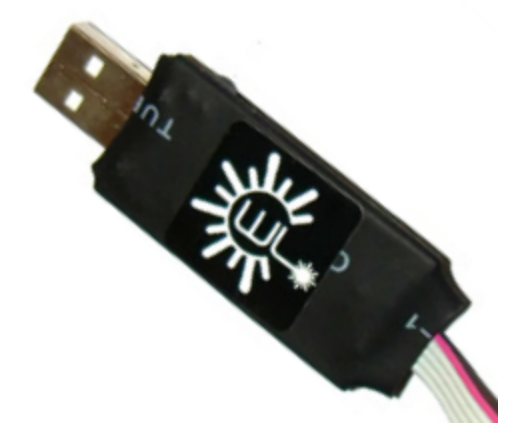

Figure 6, WickedLasers Evo Programmer

The Evo programmer has a custom plug that can be directly plugged into the Evo extension socket. Make sure you that you have the notch on the plug facing front of the laser. The other end of the Evo Programmer is an standard USB plug. Plug this into your computer.

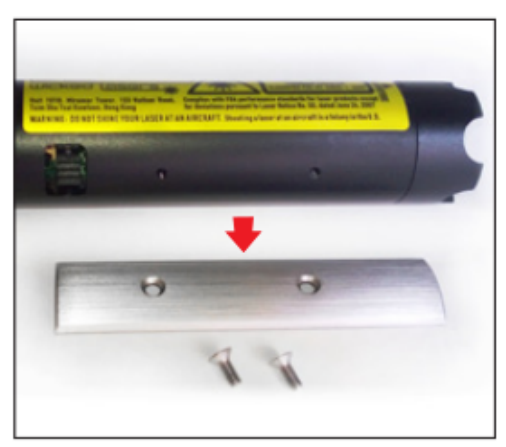

With the laser powered off, remove the bottom metal panel.

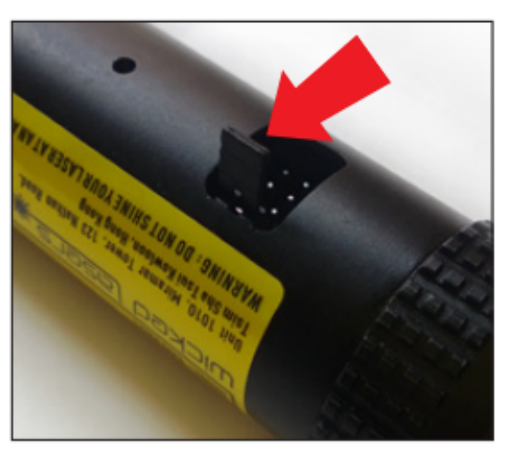

You will see the port where to connect the Programming Plug. Remove the jumper first.

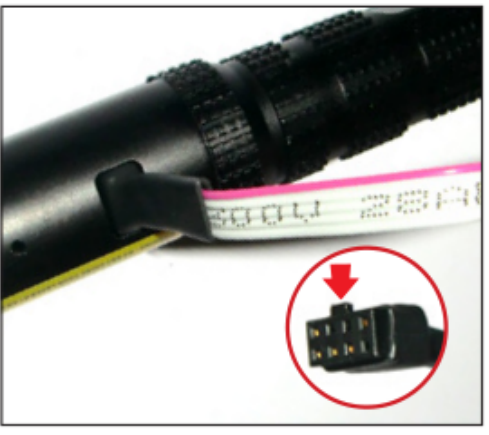

Connect the Programming Plug. Make sure that the notch on the plug is facing the front of the laser.

If the laser is facing left, the red wire should be on top when properly connected.

Figure 7, how to plug in the Evo Programmer

### MPLAB X IDE can be download at

http://www.microchip.com/pagehandler/en-us/family/mplabx/. MPLAB X supports Windows, Linux and OS X. Choose the package appropriate for your platform.

Lastly, you will need to download the free MPLAB XC8 C Compiler, which can be located here [http://www.microchip.com/pagehandler/en\\_us/devtools/mplabxc/](http://www.google.com/url?q=http%3A%2F%2Fwww.microchip.com%2Fpagehandler%2Fen_us%2Fdevtools%2Fmplabxc%2F&sa=D&sntz=1&usg=AFQjCNGnrQNcj1AgTpdRQ9y3NS6iwXbd-w)

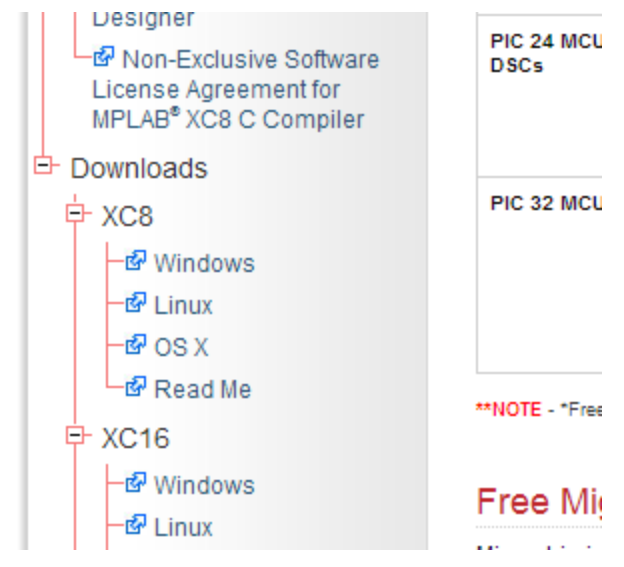

Figure 8, Locate XC8 on the page

[http://www.microchip.com/pagehandler/en\\_us/devtools/mplabxc/](http://www.google.com/url?q=http%3A%2F%2Fwww.microchip.com%2Fpagehandler%2Fen_us%2Fdevtools%2Fmplabxc%2F&sa=D&sntz=1&usg=AFQjCNGnrQNcj1AgTpdRQ9y3NS6iwXbd-w)

## *3.3 MPLAB X Step By Step Guide*

While Evo programmer plugged in, you are ready to start develop for Evo! Follow the guide below to kick start your fantastic project!

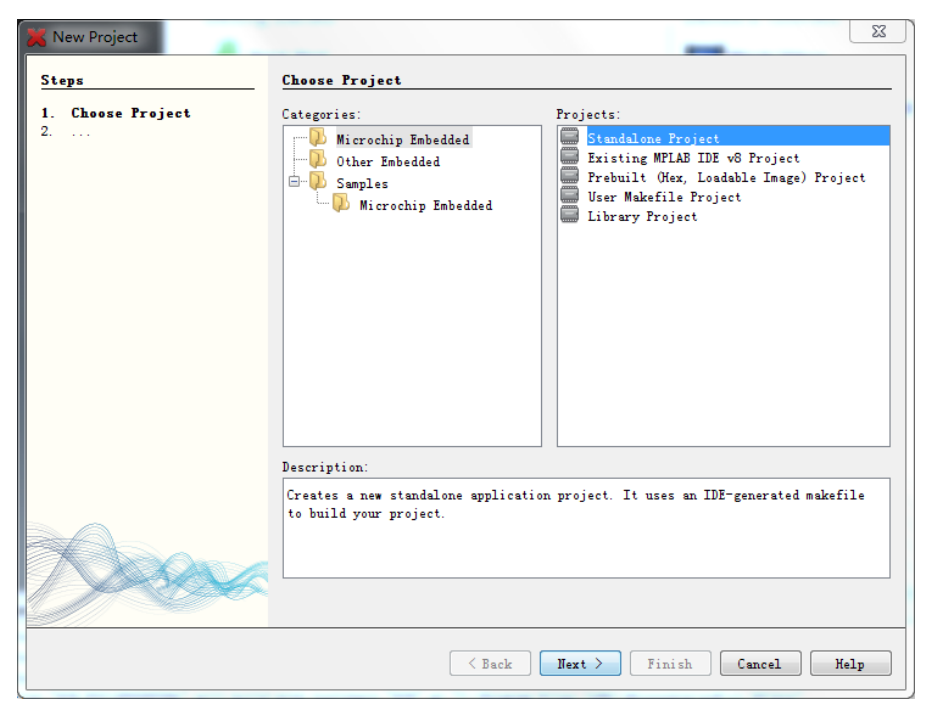

Step 1. Create Standalone Project with menu command File>New Project

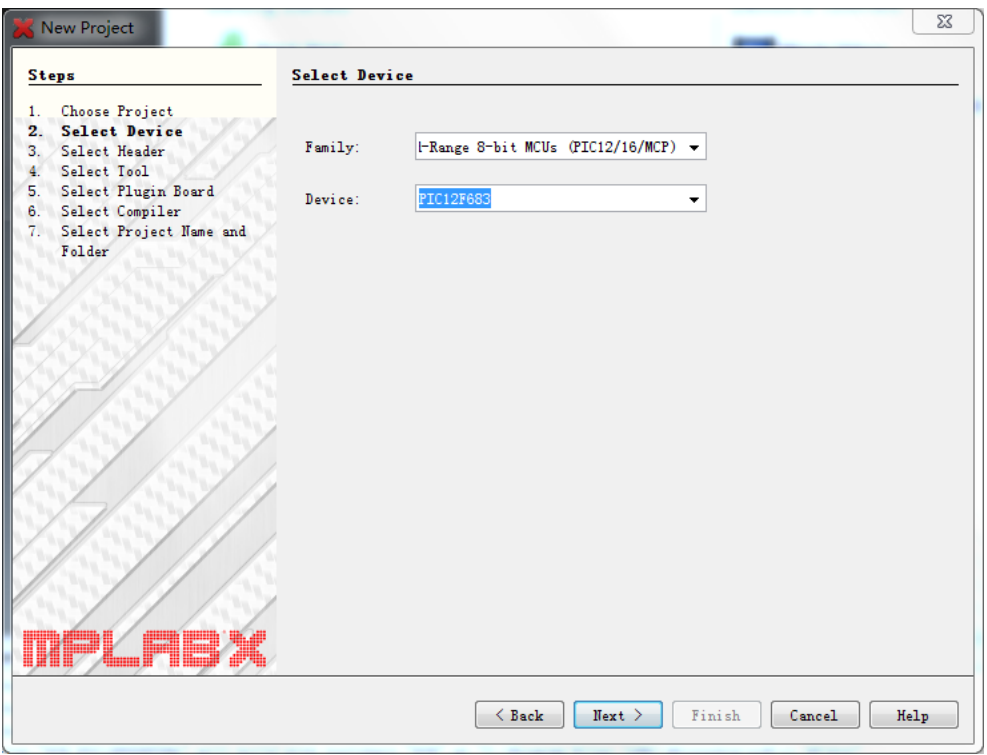

Step 2, Select Device Mid Range 8-bit, PIC12F683

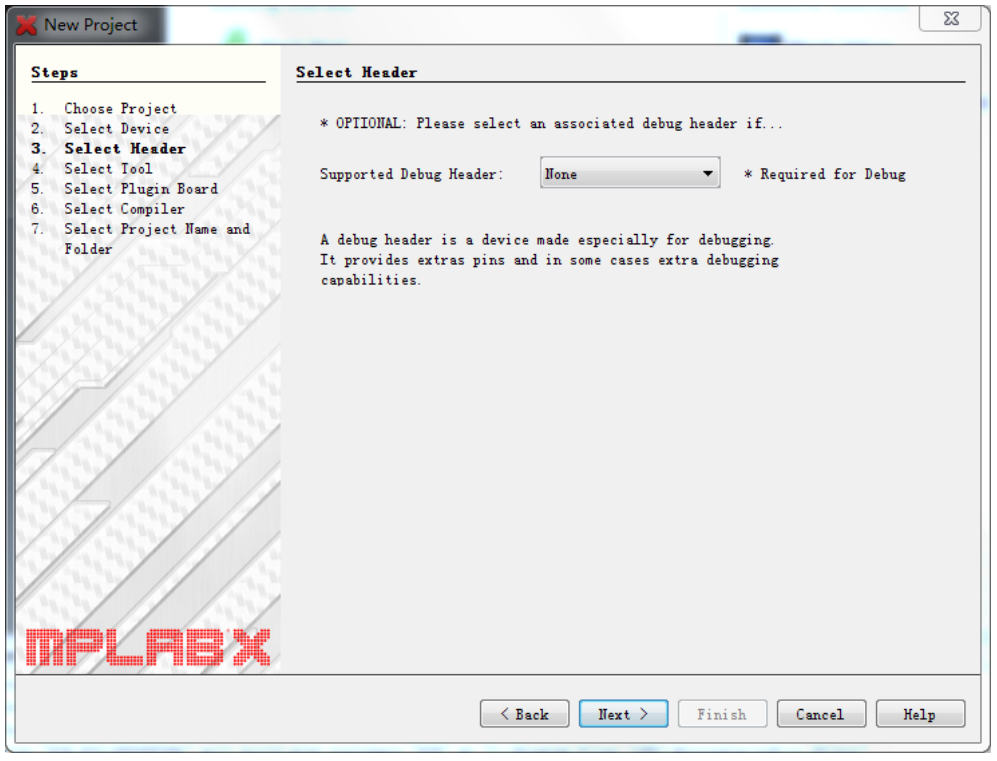

Step 3, Choose None for Debug Header

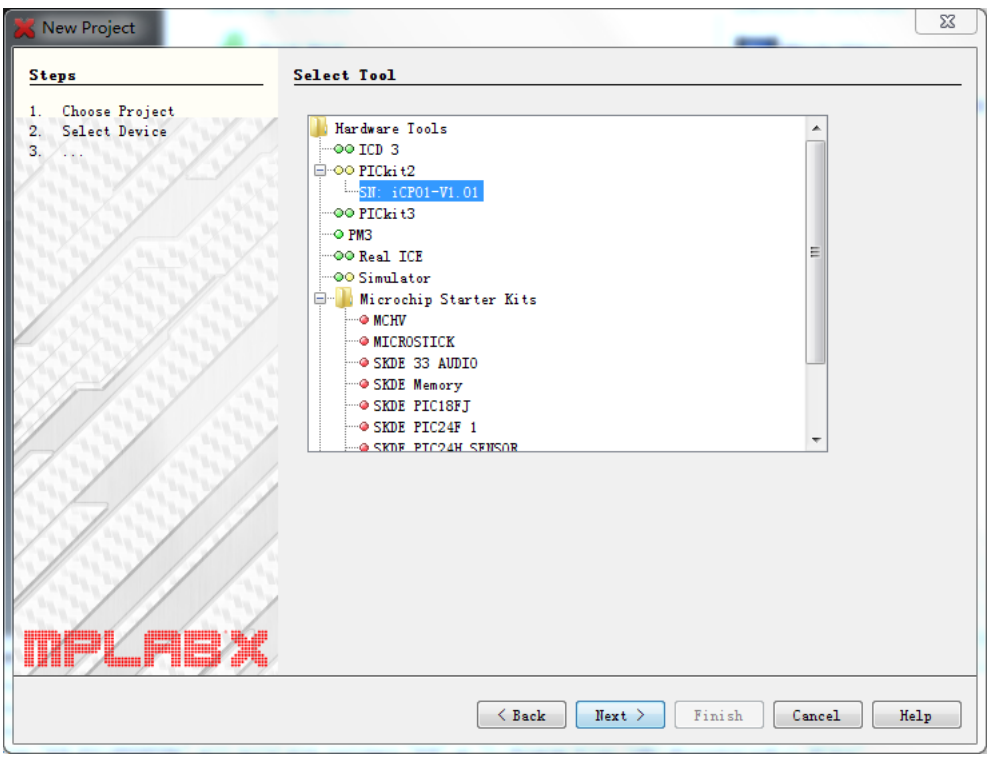

Step 4, Choose PICkit2 as tool, your SN may be different.

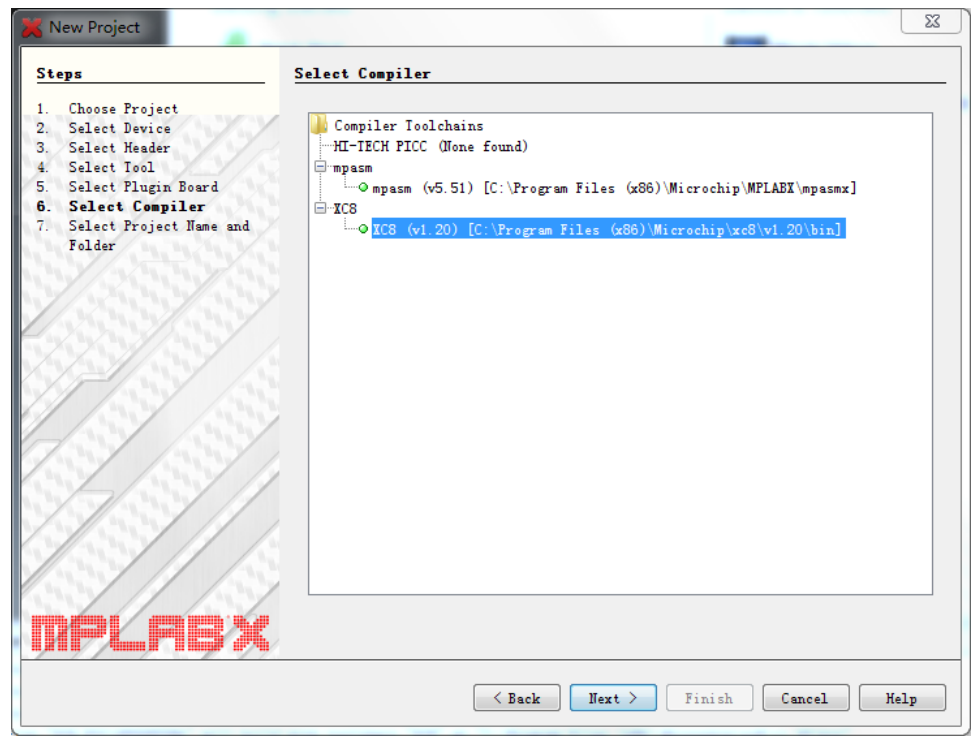

Step 5, Choose XC8 as compiler, it's only available if you have downloaded and installed the XC8 compiler

![](_page_10_Picture_66.jpeg)

Step 6, last step, name your project and click finish!

You are now ready to get creative!

# Appendix

*Revisions 8/27/2013 Added Chapter 3 and Appendix 8/26/2013 Initial Work*